## **GARMIN.**

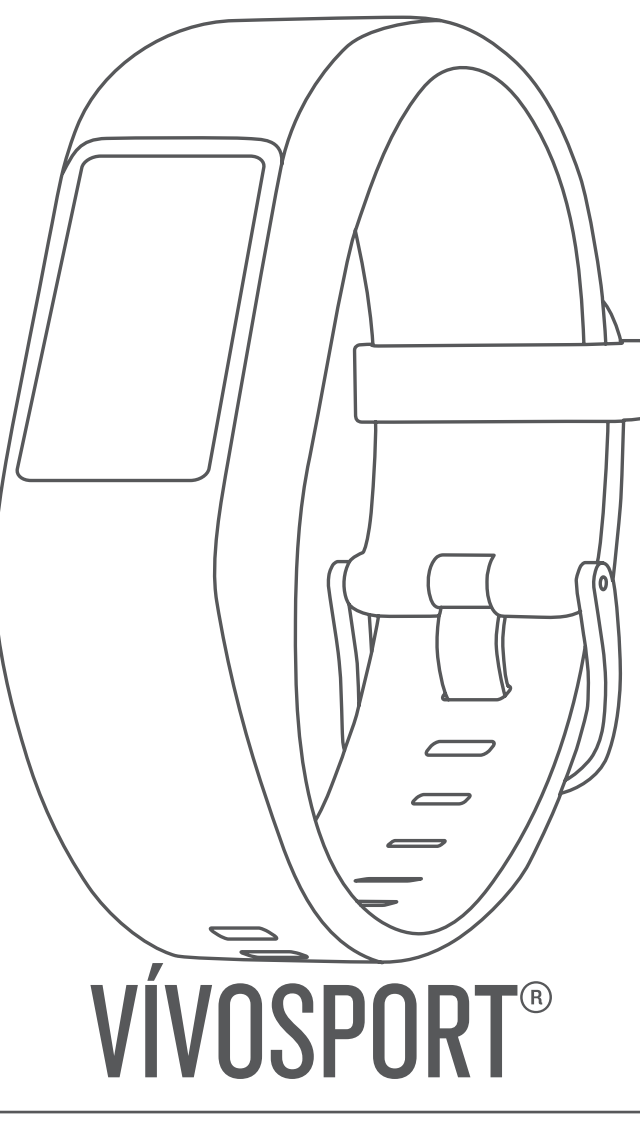

# מדריך למשתמש

© Ltd Garmin2020. או החברות הבנות שלה.

כל הזכויות שמורות. על-פי חוקי זכויות היוצרים, אין להעתיק את מדריך זה, במלואו או בחלק, ללא אישור בכתב מאת Garmin . Garmin שומרת לעצמה את הזכות לשנות או לשפר את מוצריה ולבצע שינויים בתוכן של מדריך זה וזאת ללא מחויבות להודיע לכל אדם או ארגון על ארגונים או שיפורים שכאלה. עבור לכתובת [com.garmin.www](http://www.garmin.com) לקבלת עדכונים אחרונים ומידע נוסף בנוגע לשימוש במוצר זה.

'Garmin Connect'" ,ANT+° ,Garmin או שלה, הרשומים של Garmin Ltd. לשלה הרשומים של Garmin Ltd. לשלה הרשומים בארה"ב ובמדינות אחרות. "Garmin Connect, הלוגו של Garmin Connect, הלוגו שלה, הרשומים בארה"ב ובמדינות אחרות. "Garmin C "Garmin Move IQ ו-"Garmin Move IQ ה-"Garmin Move IQ" או של חברות הבת שלה. אין להשתמש בסימנים מסחריים אלה ללא רשות מפורשת של .Garmin Move IQ

"Android הוא סימן מסחרי של .iPhone®-n iOS® ,Apple®. Google Inc הרשומים בארה"ב ובמדינות אחרות. סימן המילה וסימני הלוגו של BLUETOOTH® מצויים בבעלותה של Bluetooth SIG, Inc. נכל שימוש בסימנים אלו על-ידי Garmin וכל הסימנים המסחריים המסחריים הקשורים הם רכוש של The Cooper Institute. ניתוח דופק מתקדם באמצעות Firstbeat. סימנים מסחריים ושמות מסחריים אחרים הם בבעלות הבעלים התואמים שלהם .

> מוצר זה מאושר על-ידי +ANT R . לרשימה של מוצרים ויישומים תואמים, בקר בכתובת [directory/com.thisisant.www .](http://www.thisisant.com/directory) M/N: A03193

### תוכן עניינים

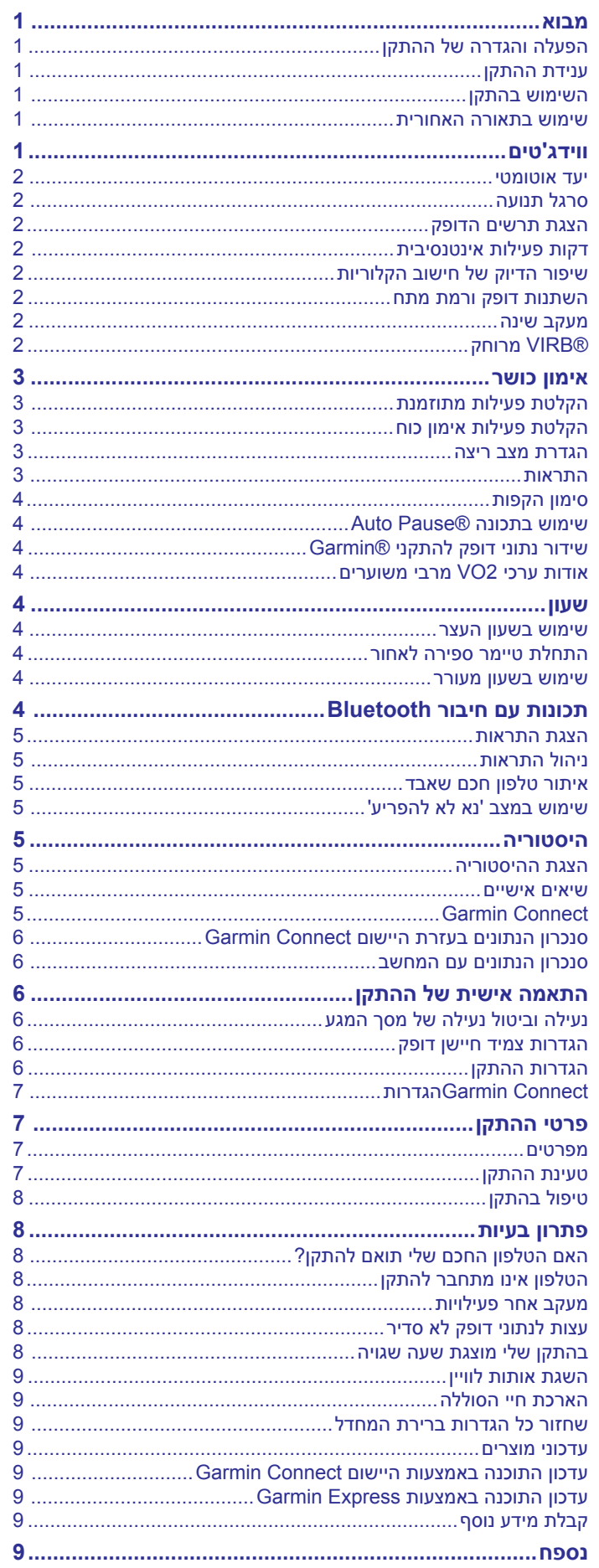

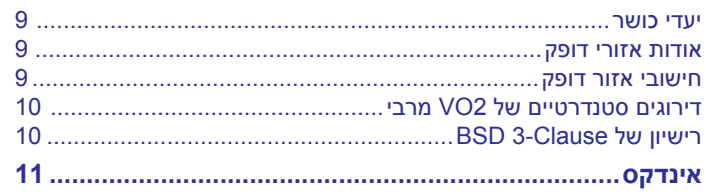

### **מבוא**

#### **אזהרה**

עיין במדריך *מידע חשוב אודות הבטיחות והמוצר* שבאריזת המוצר, לקבלת אזהרות לגבי המוצר ומידע חשוב אחר.

חשוב להתייעץ תמיד עם הרופא שלך לפני שאתה מתחיל בתוכנית אימונים או עורך בה שינויים.

#### **הפעלה והגדרה של ההתקן**

כדי שתוכל להשתמש בהתקן, עליך לחבר אותו למקור חשמל כדי להפעיל אותו.

כדי להשתמש בתכונות החיבור של התקן vívosport, יש לשייך אותו ישירות דרך היישום ™Garmin Connect, במקום מהגדרות ®Bluetooth בטלפון החכם שלך .

- **1** מחנות היישומים בטלפון החכם שלך, התקן את היישום Garmin Connect .
- **2** חבר את הקצה הקטן של כבל ה USB- ליציאת הטעינה בהתקן.

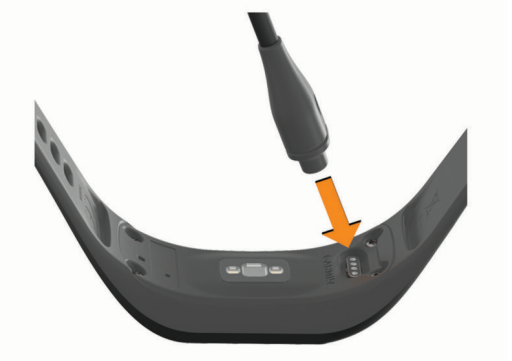

**3** חבר את כבל ה USB- למקור חשמל כדי להפעיל את ההתקן (*[טעינת](#page-10-0) [ההתקן](#page-10-0)*, עמוד 7).

**Hello !**מופיע כאשר ההתקן נדלק.

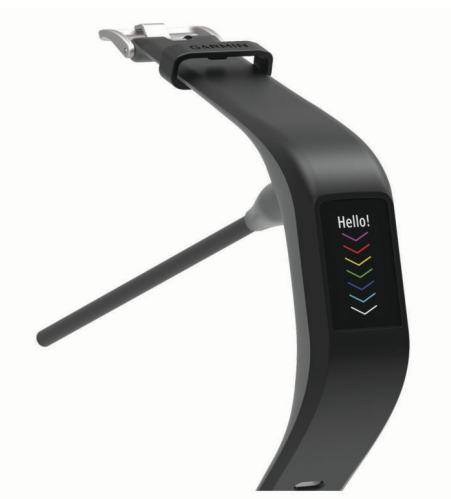

**4** בחר באפשרות כדי להוסיף את ההתקן לחשבון Connect Garmin :

- אם זהו ההתקן הראשון שאתה משייך בעזרת היישום Garmin Connect, בצע את ההוראות שעל המסך .
- אם כבר שייכת התקן אחר באמצעות היישום Connect Garmin , מ או התפריט של , בחר **התקני Garmin** < **הוסף התקן** ובצע את ההוראות שעל המסך.

לאחר שיוך מוצלח, תופיע הודעה וההתקן יסתנכרן באופן אוטומטי עם הטלפון החכם שלך.

#### **ענידת ההתקן**

• לבש את ההתקן מעל עצם פרק כף היד.

**הערה:** ההתקן צריך להיות צמוד אבל נוח. לקבלת קריאות דופק מדויקות יותר, ודא שההתקן לא זז בזמן הריצה או האימון.

<span id="page-4-0"></span>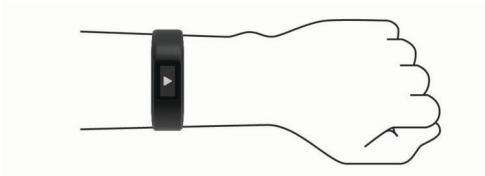

**הערה:** החיישן האופטי נמצא בגב ההתקן.

- ראה *עצות לנתוני דופק לא סדיר*[, עמוד](#page-11-0) 8 לקבלת מידע נוסף אודות צמיד חיישן הדופק.
	- למידע נוסף על דיוק, עבור אל [ataccuracy/com.garmin](http://garmin.com/ataccuracy) .
	- למידע נוסף על על ענידת ההתקן והטיפול בו, עבור לכתובת .www.garmin.com/fitandcare

#### **השימוש בהתקן**

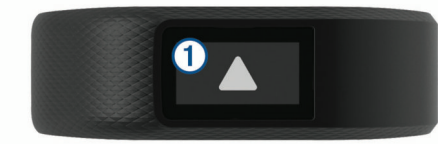

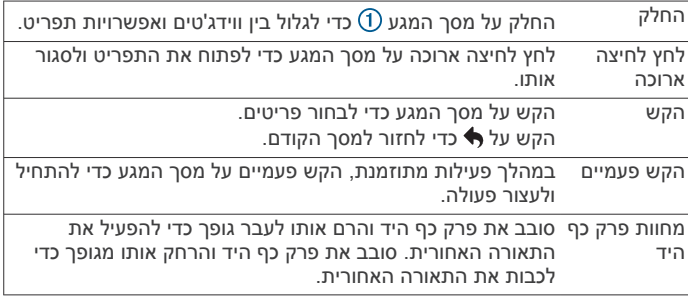

#### **שימוש בתאורה האחורית**

- בכל עת תוכל להקיש או להחליק את האצבע על-גבי מסך המגע כדי להפעיל את התאורה האחורית.
	- **הערה:** התראות והודעות מפעילות את התאורה האחורית באופן אוטומטי.
- בכל עת תוכל לסובב את פרק כף היד ולהרים אותו לעבר גופך כדי להפעיל את התאורה האחורית.
- כוונן את בהירות התצוגה האחורית ואת הזמן הקצוב לכיבוי (*[הגדרות](#page-9-0) תצוגה*[, עמוד](#page-9-0) 6).

### **ווידג'טים**

ההתקן מגיע עם ווידג'טים טעונים מראש שמספקים מידע במבט מהיר. ניתן להחליק על מסך המגע כדי לגלול בין הווידג'טים. כדי להשתמש בחלק מהתכונות, צריך לשייך להתקן טלפון חכם.

**הערה:** ניתן להשתמש ביישום Connect Garmin כדי לבחור את פרצוף השעון וכדי להוסיף או להסיר ווידג'טים, כגון פקדי המוזיקה של הטלפון החכם (*[הגדרות](#page-10-0) התקן בחשבון [Connect Garmin](#page-10-0)*[, עמוד](#page-10-0) 7).

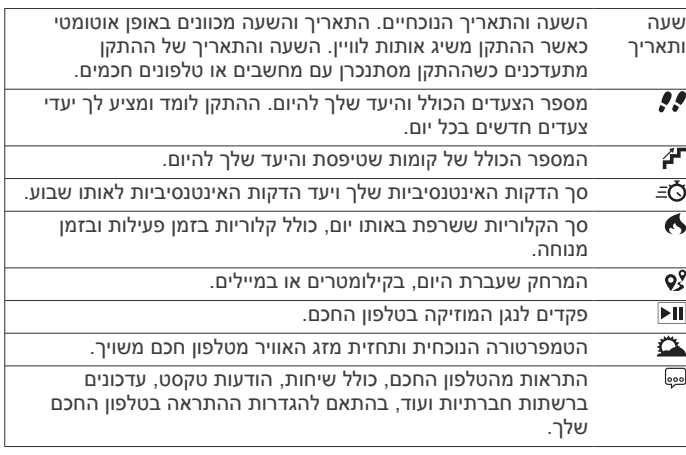

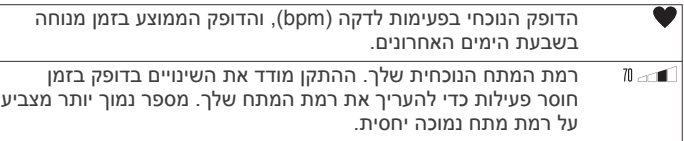

#### **יעד אוטומטי**

ההתקן שלך יוצר באופן אוטומטי יעד צעידה יומי, על סמך רמות הפעילות הקודמת שלך. כאשר תזוז במהלך היום, ההתקן יציג לך את ההתקדמות  $\Omega$  שלך לקראת היעד היומי  $\Omega$ 

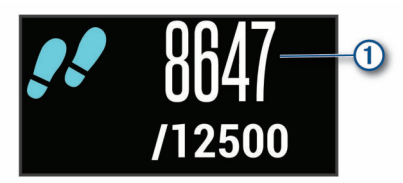

אם אתה בוחר שלא להשתמש בתכונת היעד האוטומטי, תוכל להגדיר יעד צעידה מותאם אישית בחשבון Connect Garmin שלך .

### **סרגל תנועה**

ישיבה למשך פרקי זמן ארוכים עלולה להוביל לשינויים לא רצויים במצב המטבולי. סרגל התנועה מזכיר לך להמשיך לזוז. לאחר שעה של חוסר פעילות. סרגל התנועה <sup>(1</sup>) מופיע. קטעים נוספים <sup>(2</sup>) מופיעים לאחר כל 15 דקות של חוסר פעילות.

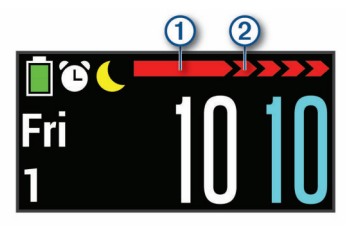

כדי לאפס את סרגל התנועה, לך מרחק קצר.

#### **הצגת תרשים הדופק**

תרשים הדופק מציג את הדופק שלך במשך השעה האחרונה, את הדופק הנמוך ביותר בפעימות לדקה (פ' לדקה) ואת הדופק הגבוה ביותר במהלך שעה זו.

- **1** החלק את האצבע כדי להציג את מסך הדופק.
- **2** הקש על מסך המגע כדי להציג את תרשים הדופק.

#### **דקות פעילות אינטנסיבית**

כדי לשפר את בריאותך, ארגונים כגון ארגון הבריאות העולמי ממליצים על 150 דקות בשבוע של פעילות באינטנסיביות מתונה, כגון הליכה מהירה, או על 75 דקות בשבוע של פעילות באינטנסיביות גבוהה, כגון ריצה.

ההתקן עוקב אחר האינטנסיביות של הפעילות ואחר הזמן שאתה מבלה בפעילויות באינטנסיביות מתונה עד גבוהה (נדרשים נתוני דופק כדי לכמת אינטנסיביות גבוהה). כדי לחתור להשגת היעד השבועי של שעות אינטנסיביות, השתתף בפעילויות באינטנסיביות מתונה עד גבוהה למשך10 דקות ברצף לפחות. ההתקן מחשב את הסכום הכולל של דקות הפעילות באינטנסיביות מתונה ביחד עם דקות הפעילות באינטנסיביות גבוהה. סך כל דקות הפעילות באינטנסיביות גבוהה מוכפלות כאשר הן מתווספות לסכום.

#### **להרוויח דקות אינטנסיביות**

התקן vívosport מחשב דקות אינטנסיביות על-ידי השוואה בין נתוני הדופק לבין הדופק הממוצע במנוחה. אם מכבים את נתוני הדופק, ההתקן מחשב דקות אינטנסיביות מתונה על-ידי ניתוח נתוני הצעדים לדקה .

- התחל פעילות עם מעקב זמן כדי לקבל את החישוב המדויק ביותר של דקות אינטנסיביות.
- התאמן למשך 10 דקות ברציפות לפחות ברמת אינטנסיביות מתונה או גבוהה.
- כדי לקבל את התוצאה המדויקת ביותר של מדידת הדופק במנוחה, לבש את ההתקן במשך כל היום והלילה.

#### **שיפור הדיוק של חישוב הקלוריות**

<span id="page-5-0"></span>ההתקן מציג את כמות הקלוריות הכוללת המשוערת ששרפת ביום הנוכחי . ניתן לשפר את רמת הדיוק של חישוב זה על-ידי הליכה מהירה או ריצה בחוץ למשך 15 דקות .

- **1** החלק את האצבע כדי להציג את מסך הקלוריות.
	- **2** בחר .
- **הערה:** מופיע כאשר יש לכייל את הקלוריות. יש לבצע את תהליך הכיול פעם אחת בלבד. אם יש לך תיעוד קודם של הליכה או ריצה מתוזמנות, ייתכן כי לא יופיע.
	- **3** בצע את ההוראות שעל המסך.

#### **השתנות דופק ורמת מתח**

ההתקן מנתח את השתנות הדופק שלך בזמן שאינך נמצא בפעילות כדי להעריך את רמת המתח הכוללת. אימונים, פעילות גופנית, שינה, תזונה והמתח הכללי בחיי היומיום משפיעים על רמת המתח. רמת המתח נעה בין 0 ל -100 , כאשר 0 עד 25 זהו מצב מנוחה, 26 עד 50 זהו מתח נמוך51, עד 75 זהו מתח בינוני ואילו 76 עד 100 זהו מצב מתח גבוה. כאשר אתה יודע מהי רמת המתח שלך, קל יותר לזהות רגעים מתוחים במהלך היום . לקבלת התוצאות הטובות ביותר, לבש את ההתקן בזמן השינה.

ניתן לסנכרן את ההתקן עם חשבון Connect Garmin כדי לראות את רמת המתח לאורך כל היום, מגמות ארוכות טווח ופרטים נוספים .

#### **הצגת הווידג'ט למדידת רמות המתח**

הווידג'ט למדידת רמות המתח מציג את רמת המתח הנוכחית שלך.

- **1** החלק כדי להציג את הווידג'ט של רמת המתח.
- **2** הקש על מסך המגע כדי להציג את תרשים רמת המתח.

#### **הפעלת טיימר מנוחה**

תוכל להפעיל את טיימר המנוחה כדי להתחיל תרגיל נשימה מודרך.

- **1** החלק כדי להציג את מסך רמת המתח.
	- **2** הקש על מסך המגע. יופיע תרשים רמת המתח.
- **3** החלק כדי לבחור את האפשרות **טיימר מנוחה**.
- **4** בחר או כדי להגדיר את טיימר המנוחה.
- **5** הקש במרכז מסך המגע כדי כדי לבחור זמן ולעבור למסך הבא.
	- **6** הקש פעמיים על מסך המגע כדי להתחיל את טיימר המנוחה.
		- **7** בצע את ההוראות שעל המסך.
- **8** לאחר סיום פעולת טיימר המנוחה, הצג את רמת המתח המעודכנת.

#### **מעקב שינה**

בזמן השינה, ההתקן מזהה שאתה ישן באופן אוטומטי ועוקב אחר התנועות שלך במהלך שעות השינה הרגילות. ניתן להגדיר את שעות השינה הרגילות שלך בהגדרות המשתמש בחשבון Connect Garmin. סטטיסטיקת השינה כוללת את סך כל שעות השינה, רמות השינה ותנועות במהלך השינה. ניתן להציג את סטטיסטיקת השינה בחשבון Connect Garmin .

**הערה:** נמנומים קצרים אינם מתווספים לסטטיסטיקת השינה.

#### **<sup>R</sup>VIRB מרוחק**

הפונקציה המרוחקת של VIRB מאפשרת לך לשלוט במצלמת הפעולה של VIRB באמצעות ההתקן שלך. עבור אל [VIRB/com.garmin.www](http://www.garmin.com/VIRB) לרכישת מצלמת הפעולה של VIRB .

#### **שליטה במצלמת פעולה של VIRB**

כדי שתוכל להשתמש בפונקציה Remote VIRB, עליך להפעיל את הגדרת השליטה מרחוק במצלמת VIRB. למידע נוסף, עיין *VIRBבמדריך למשתמש של הסדרה*. עליך גם להפעיל את מסך VIRB בהתקן vívosport) *[הגדרות](#page-10-0) התקן [בחשבון](#page-10-0) [Connect Garmin](#page-10-0)*[, עמוד](#page-10-0) 7).

- **1** הפעל את מצלמת VIRB .
- **2** בהתקן vívosport, החלק את האצבע כדי להציג את מסך **VIRB** .
	- **3** המתן עד שההתקן יתחבר למצלמת VIRB .
		- **4** בחר אפשרות:
		- כדי להקליט וידאו. בחר **.** . .

מונה הווידאו מופיע בהתקן vívosport .

- כדי לעצור הקלטת וידאו, בחר **.** 
	- $\bullet$  כדי לצלח תמונה, בחר  $\bullet$

### **אימון כושר**

#### **הקלטת פעילות מתוזמנת**

ניתן להקליט פעילות עם מעקב זמן ולאחר מכן לשמור ולשלוח אותה לחשבון Garmin Connect

- **1** גע נגיעה ארוכה במסך המגע כדי להציג את התפריט.
	- **2** בחר את .
	- **3** החלק כדי לגלול ברשימת הפעילויות:
		- בחר את *ּ≱* להליכה.
		- בחר את לריצה.
	- בחר את ה*א* לרכיבה על אופניים.
		- בחר את <u>\*</u> לפעילות אירובית.
			- בחר את לאימון כוח.
	- בחר את  $\mathbf{\hat{x}}$  לסוגי פעילויות אחרים.
		- **4** בחר **בחוץ** או **בפנים**, במקרה הצורך
- **5** אם המיקום שלך מוגדר לערך 'בחוץ', צא החוצה והמתן עד שההתקן יאתר לווייני .GPS

תהליך איתור אותות לוויין עשוי להימשך כמה דקות. לאחר איתור הלוויינים, מופיעה הודעה.

- **6** הקש פעמיים על מסך המגע כדי להתחיל את הטיימר.
	- **7** התחל את הפעילות.
	- **8** החלק כדי להציג מסכי נתונים נוספים.
- **9** לאחר סיום הפעילות, הקש פעמיים על מסך המגע כדי לעצור את הטיימר.

**עצה:** ניתן להקיש פעמיים על מסך המגע כדי להמשיך את פעולת הטיימר.

**10**החלק כדי לבחור אפשרות:

- בחר את  $\circledcirc$  כדי לשמור את הפעילות.
- בחר את <mark>ଛ</mark>ו כדי למחוק את הפעילות.

#### **הקלטת פעילות אימון כוח**

ניתן להקליט סדרות במהלך פעילות אימון כוח. סדרה מורכבת מחזרות מרובות על מהלך אחד.

- **1** גע נגיעה ארוכה במסך המגע כדי להציג את התפריט.
	- .**∱** < \* בחר : **2**
- **3** הקש פעמיים על מסך המגע כדי להתחיל את הטיימר.
	- **4** התחל בסדרה הראשונה.
- ההתקן סופר את החזרות. ספירת החזרות מופיעה לאחר שש חזרות לפחות.
	- **5** החלק כדי להציג מסכי נתונים נוספים (אופציונלי).
		- **6** בחר כדי לסיים סדרה.
			- מופיע טיימר מנוחה.
		- **7** בזמן מנוחה, בחר אפשרות:
	- כדי להציג מסכי נתונים נוספים, החלק על מסך המגע.
- כדי לערוך את ספירת החזרות, בחר **ערוך חזרות**, בחר או , והקש במרכז מסך המגע.
	- **8** בחר כדי להתחיל את הסדרה הבאה.

**9** חזור על שלבים שש עד שמונה עד להשלמת הפעילות.

**10**הקש פעמיים על מסך המגע כדי לעצור את פעולת הטיימר.

**11**החלק כדי לבחור אפשרות:

- םחר $\heartsuit$  כדי לשמור את הפעילות.
- בחר ◙ כדי למחוק את הפעילות.

#### **עצות להקלטת פעילויות אימון כוח**

• אל תביט בהתקן בזמן החזרות.

<span id="page-6-0"></span>האינטראקציה שלך עם ההתקן מתרחשת בהתחלה ובסיום של כל סדרה ובזמן מנוחה.

- התרכז בביצועים שלך בזמן החזרות.
- בצע תרגילים המבוססים על משקל הגוף או תרגילים ללא משקל.
- במהלך החזרות, הקפד על טווח תנועה רחב ועקבי. כל חזרה נספרת כאשר הזרוע שעונדת את ההתקן חוזרת לנקודת המוצא.
	- **הערה:** ייתכן כי ההתקן לא יספור תרגילי רגליים.
- הפעל זיהוי סטים אוטומטי כדי להתחיל ולעצור את הסטים שאתה מבצע.
	- שמור ושלח את פעילות אימון הכוח לחשבון Connect Garmin . ניתן להשתמש בכלים בחשבון Connect Garmin כדי להציג ולערוך פרטי פעילויות .

### **הגדרת מצב ריצה**

- **1** גע נגיעה ארוכה במסך המגע כדי להציג את התפריט.
	- 2 בחר **2** < 2
	- **3** בחר **בחוץ** או **בפנים**.
		- **4** בחר **מצב ריצה**.
			- **5** בחר אפשרות:
- בחר **חופשי** כדי לרוץ במקום פתוח או סגור, בקצב שלך, ללא התראות של מצב ריצה.
	- **הערה:** זהו מצב הריצה המהווה ברירת מחדל.
- בחר **ריצה/הליכה** כדי לתרגל את השימוש במרווחי ריצה והליכה עם מעקב זמן.
	- בחר **Pacer Virtual** כדי להתאמן ולהתקדם ליעד קצב מוגדר .

**הערה:** ניתן להשתמש בחשבון Connect Garmin כדי להתאים אישית את מרווחי ההליכה/הריצה ואת יעד הקצב (*[הגדרות](#page-10-0) פרופילי פעילות [מופעלות](#page-10-0) [Connect Garmin](#page-10-0)*[, עמוד](#page-10-0) 7).

**6** צא לריצה.

בכל פעם שאתה מסיים מרווח או חורג מעל או מתחת ליעד הקצב. מופיעה הודעה וההתקן רוטט.

#### **Virtual Pacer<sup>™</sup>**

Pacer Virtual הוא כלי אימון המיועד לעזור לך לשפר את הביצועים שלך בכך שהוא מעודד אותך לרוץ בקצב שהגדרת .

#### **התראות**

באפשרותך להשתמש בהתראות כדי להתאמן לקראת יעדי ספציפיים של זמן, מרחק, קלוריות ודופק.

#### **הגדרת התראה חוזרת**

התראה חוזרת מופיעה בכל פעם שההתקן מתעד ערך או מרווח שהגדרת-מראש. לדוגמה, ניתן להגדיר את ההתקן כך שיציג התראה בכל 100 קלוריות. ניתן להשתמש בחשבון Connect Garmin כדי להתאים אישית את הערכים או את המרווחים שצוינו להתראות חוזרות (*[הגדרות](#page-10-0) פרופילי פעילות [מופעלות](#page-10-0) [Connect Garmin](#page-10-0)*[, עמוד](#page-10-0) 7).

- **1** גע נגיעה ארוכה במסך המגע כדי להציג את התפריט.
	- **2** בחר ובחר פעילות.
		- **3** בחר **התראות**.
- **4** בחר **זמן**, **מרחק** או **קק"ל** כדי להפעיל את ההתראה.
- **הערה:** ההתראה מרחק זמינה עבור הליכה, ריצה ורכיבה בלבד.

בכל פעם שתגיע לערך שהגדרת עבור ההתראה, תופיע התראה וההתקן ירטוט.

### **הגדרת התראות הדופק שלך**

באפשרותך להגדיר את ההתקן כך שיציג לך התראה כשהדופק שלך נמצא מעל או מתחת לתחום היעד או לטווח מותאם אישית. לדוגמה, תוכל להגדיר את ההתקן כך שיציג התראה כאשר הדופק שלך יורד מתחת ל -180 פעימות לדקה (פ/דקה). ניתן להשתמש בחשבון Connect Garmin כדי להגדיר תחומים מותאמים אישית (*הגדרות פרופילי פעילות [מופעלות Garmin](#page-10-0) [Connect](#page-10-0)*[, עמוד](#page-10-0) 7).

- **1** גע נגיעה ארוכה במסך המגע כדי להציג את התפריט.
	- **2** בחר ובחר פעילות.

- **3** בחר **התראות** > **התר' דופק**.
	- **4** בחר אפשרות:
- כדי להשתמש בטווח של תחום דופק קיים, בחר תחום דופק.
- כדי להשתמש בערכי מינימום או מקסימום, בחר **מותאם**.

בכל פעם שהדופק שלך יעלה מעל או ירד מתחת לטווח שצוין או לערך המותאם אישית, תופיע הודעה על כך וההתקן ירטוט.

#### **סימון הקפות**

R ניתן להגדיר את ההתקן כך שישתמש בתכונה Lap Auto אשר מסמנת הקפה באופן אוטומטי בכל קילומטר או מייל. תכונה זו שימושית להשוואת הביצועים שלך בחלקים השונים של הפעילות .

**הערה:** התכונה Lap Auto אינה זמינה לכל הפעילויות .

**1** גע נגיעה ארוכה במסך המגע כדי להציג את התפריט.

- **2** בחר ובחר פעילות.
- **3** בחר **Lap Auto** כדי להפעיל את התכונה .
	- **4** התחל את הפעילות.

### **R שימוש בתכונה Pause Auto**

ניתן להשתמש בתכונה Pause Auto כדי להשהות את הטיימר באופן אוטומטי כאשר אתה מפסיק לנוע. תכונה זו שימושית אם הפעילות שלך כוללת רמזורים אדומים או מקומות אחרים שעליך לעצור בהם .

**הערה:** זמן ההשהיה לא נשמר עם נתוני ההיסטוריה שלך.

**הערה:** התכונה Pause Auto אינה זמינה לכל הפעילויות .

**1** גע נגיעה ארוכה במסך המגע כדי להציג את התפריט.

- **2** בחר ובחר פעילות.
- **3** בחר **Pause Auto** כדי להפעיל את התכונה .
	- **4** התחל את הפעילות.

### **R שידור נתוני דופק להתקני Garmin**

ניתן לשדר את נתוני הדופק שלך מהתקן vívosport ולהציג אותם בהתקני R Garmin משויכים. לדוגמה, ניתן לשדר את נתוני הדופק בהתקן Edge בזמן רכיבה על אופניים או במצלמת פעולה של VIRB במהלך פעילות .

**הערה:** שידור נתוני דופק מקצר את חיי סוללה.

- **1** גע נגיעה ארוכה במסך המגע כדי להציג את התפריט.
	- **2** בחר > > .

התקן vívosport מתחיל לשדר את נתוני הדופק שלך .

**הערה:** באפשרותך להציג רק את מסך ניטור הדופק בעת שידור נתוני דופק.

תואם. **3** שייך את התקן vívosport להתקן <sup>®</sup>+Garmin ANT תואם.

**הערה:** לכל התקן התואם ל-Garmin יש הנחיות שיוך שונות. עיין במדריך למשתמש .

**4** הקש על מסך ניטור הדופק ובחר כדי להפסיק לשדר את נתוני הדופק.

#### **אודות ערכי 2VO מרבי משוערים**

ה 2VO- המרבי הוא נפח החמצן המרבי (במיליליטרים) שאתה מסוגל לצרוך בדקה עבור כל ק"ג ממשקל גופך בעת ביצועי שיא. במילים פשוטות, ה 2VO- המרבי מצביע על רמת הביצועים האתלטיים והוא אמור לגדול עם השיפור ברמת הכושר שלך.

בהתקן, הערכת ה 2VO- המרבי מופיעה כמספר וכתיאור. בחשבון Garmin Connect, תוכל לראות פרטים נוספים על אומדן ה 2VO- המרבי שלך , לרבות גיל הכושר. גיל הכושר נותן מושג לגבי רמת הכושר שלך בהשוואה לאדם מאותו מגדר בגיל שונה. ככל שתרבה להתאמן, גיל הכושר שלך עשוי לרדת עם הזמן.

נתוני 2VO מרבי מסופקים על-ידי FirstBeat . ניתוח ה 2VO- המרבי מסופק R באישור Institute Cooper The . למידע נוסף, עיין בנספח (*[דירוגים](#page-13-0) [סטנדרטיים](#page-13-0) של [2VO](#page-13-0) מרבי*[, עמוד](#page-13-0) 10) ועבור לאתר .www.CooperInstitute.org

#### **בדיקת הערכת 2VO מרבי**

כדי להציג את הערכת ה 2VO- המרבי בהתקן, דרושים נתוני דופק מצמיד חיישן הדופק והליכה מהירה או ריצה מתוזמנות למשך 15 דקות.

- **1** גע נגיעה ארוכה במסך המגע כדי להציג את התפריט.
	- **2** בחר > .

<span id="page-7-0"></span>אם כבר הקלטת ריצה או הליכה מהירה למשך 15 דקות, הערכת ה 2VO- המרבי עשויה להופיע. ההתקן מציג את תאריך העדכון האחרון של הערכת ה 2VO- המרבי. ההתקן מעדכן את הערכת ה 2VO- המרבי בכל פעם שאתה מסיים הליכה או ריצה מתוזמנת.

**3** במידת הצורך, פעל לפי ההוראות על-גבי המסך כדי לבדוק את הערכת ה 2VO- המרבי שלך.

**הערה:** כאשר יש צורך לחשב את הערכת ה 2VO- המרבי, מופיעות הוראות.

עם סיום הבדיקה, מופיעה הודעה.

### **שעון**

#### **שימוש בשעון העצר**

- **1** גע נגיעה ארוכה במסך המגע כדי להציג את התפריט.
	- **2** בחר > .
- **3** הקש פעמיים על מסך המגע כדי להתחיל את הטיימר.
- **4** הקש פעמיים על מסך המגע כדי לעצור את פעולת הטיימר.
	- **5** במידת הצורך, בחר כדי לאפס את טיימר.

#### **התחלת טיימר ספירה לאחור**

- **1** גע נגיעה ארוכה במסך המגע כדי להציג את התפריט.
	- **2** בחר > .
	- **3** בחר או כדי להגדיר את הטיימר.
- **4** הקש במרכז מסך המגע כדי כדי לבחור זמן ולעבור למסך הבא.
	- **5** בחר כדי להפעיל את הטיימר.
		- **6** בחר כדי לעצור את הטיימר.

#### **שימוש בשעון מעורר**

- **1** הגדר זמנים ותדירויות של השעון המעורר בחשבון Connect Garmin (*[הגדרות](#page-10-0) התקן בחשבון [Connect Garmin](#page-10-0)*[, עמוד](#page-10-0) 7).
	- **2** בהתקן vívosport גע נגיעה ממושכת במסך המגע כדי להציג את התפריט .
		- **3** בחר > .
		- **4** החלק כדי לגלול בין ההתראות.
		- **5** בחר התראה כדי להפעיל או להשבית אותה.

### **תכונות עם חיבור Bluetooth**

להתקן vívosport יש כמה תכונות המחוברות דרך Bluetooth עבור הטלפון החכם התואם באמצעות היישום Connect Garmin .

- **התראות**: מודיע על התראות מהטלפון החכם, כולל שיחות, הודעות טקסט עדכונים מהרשתות החברתיות פגישות מלוח השנה ועוד, בהתאם להגדרות ההתראה בטלפון החכם שלך.
- **LiveTrack**: מאפשר לחברים ולבני משפחה לעקוב אחר המרוצים ופעילויות האימון שלך בזמן אמת. תוכל להזמין עוקבים באמצעות דואר אלקטרוני או מדיה חברתית, כדי לאפשר להם להציג את הנתונים שלך בזמן אמת בדף מעקב של Connect Garmin.
	- **עדכוני מזג אוויר**: הצגת הטמפרטורה הנוכחית ותחזית מזג האוויר מהטלפון החכם.
	- **פקדי מוזיקה**: ההגדרה מאפשרת לשלוט בנגן המוזיקה בטלפון החכם.
	- **חפש את הטלפון שלי**: מאתר את הטלפון החכם שאבד המשויך להתקן vívosport ונמצא כעת בטווח קליטה .
- **חפש את ההתקן שלי**: מאתר את ההתקן vívosport שאבד המשויך לטלפון החכם ונמצא כעת בטווח .
	- **העלאת פעילויות**: שליחה אוטומטית של הפעילות ליישום Garmin Connect ברגע שאתה פותח את היישום .
	- **עדכוני תוכנה**: ההתקן מוריד באמצעות חיבור אלחוטי את עדכון התוכנה העדכני ומתקין אותו.

#### **הצגת התראות**

- כאשר מופיעה התראה בהתקן, בחר אפשרות:
- הקש על מסך המגע ובחר כדי להציג את ההתראה במלואה.
	- ּ בחר  $\bigstar$  כדי לבטל את ההתראה.
- כאשר מופיעה שיחה נכנסת בהתקן, בחר אפשרות: **הערה:** האפשרויות הזמינות משתנות בהתחשב בסוג הטלפון החכם.
	- בחר כדי לקבל את השיחה בטלפון החכם.
	- בחר כדי לדחות או להשתיק את השיחה.
	- כדי להציג את כל ההתראות, החלק כדי להציג את הווידג'ט של ההתראות, הקש על מסך המגע ובחר אפשרות:
		- החלק כדי לגלול בין ההתראות.
		- בחר התראה ובחר כדי להציג את ההתראה במלואה.
			- בחר התראה ובחר **X** כדי לבטל את ההתראה.

#### **ניהול התראות**

ניתן להשתמש בטלפון החכם התואם כדי לנהל התראות המוצגות בהתקן vívosport .

- בחר אפשרות:
- אם אתה משתמש בהתקן iPhone R , עבור אל iOS R הגדרת ההתראות כדי לבחור את הפריטים שיש להציג בהתקן .
- אם אתה משתמש בטלפון חכם של Android , מהיישום Garmin™ Connect, בחר **הגדרות** > **התראות חכמות**.

#### **איתור טלפון חכם שאבד**

ניתן להשתמש בתכונה זו כדי לאתר טלפון חכם שאבד, אשר מותאם באמצעות טכנולוגיית האלחוט Bluetooth ונמצא כעת בטווח קליטה .

- **1** גע נגיעה ארוכה במסך המגע כדי להציג את התפריט.
	- **2** בחר .

התקן vívosport מתחיל לחפש את הטלפון החכם המשויך. בטלפון החכם מושמעת התראה קולית, ועוצמת האות של Bluetooth מופיעה במסך התקן vívosport. עוצמת האות של Bluetooth גוברת ככל שאתה מתקרב לטלפון החכם .

#### **שימוש במצב 'נא לא להפריע'**

ניתן להשתמש במצב נא לא להפריע כדי לכבות הודעות, מחוות והתראות . לדוגמה, ניתן להשתמש במצב זה בזמן שינה או צפייה בסרט.

**הערה:** בחשבון Connect Garmin, ניתן להגדיר את ההתקן כך שיעבור למצב נא לא להפריע באופן אוטומטי במהלך שעות השינה הרגילות שלך . ניתן להגדיר את שעות השינה הרגילות שלך בהגדרות המשתמש בחשבון .Garmin Connect

- **1** גע נגיעה ארוכה במסך המגע כדי להציג את התפריט.
	- **2** בחר > כדי להפעיל את מצב נא לא להפריע.
		- מופיע במסך השעה.
- **3** גע נגיעה ממושכת במסך המגע ובחר > > **כבוי** כדי להשבית את מצב נא לא להפריע.

#### **היסטוריה**

ההתקן מאחסן עד 14 ימים של נתוני מעקב פעילות ונתוני ניטור דופק ועד שבע פעילויות עם מעקב זמן. ניתן להציג בהתקן את שבע הפעילויות האחרונות שהוגדר להן מעקב זמן. ניתן לסנכרן את הנתונים כדי להציג נתוני ניטור דופק, נתוני מעקב פעילות ופעילויות ללא הגבלה בחשבון Garmin Connect) *סנכרון [הנתונים](#page-9-0) בעזרת היישום [Connect Garmin](#page-9-0)*[, עמוד](#page-9-0) 6 ) (*סנכרון [הנתונים](#page-9-0) עם המחשב*, עמוד 6).

כאשר זיכרון המכשיר מתמלא, הנתונים הישנים ביותר נמחקים ובמקומם נשמרים חדשים.

#### **הצגת ההיסטוריה**

- **1** גע נגיעה ארוכה במסך המגע כדי להציג את התפריט.
	- **2** בחר > .
	- **3** בחר פעילות.

#### **שיאים אישיים**

<span id="page-8-0"></span>כאשר אתה משלים פעילות, ההתקן מציג שיאים אישיים חדשים שהגעת אליהם במהלך הפעילות, אם יש כאלה. השיאים האישיים כוללים את הזמן המהיר ביותר שלך בכמה מרחקי מרוץ טיפוסיים ואת הריצה או הרכיבה הארוכה ביותר.

#### **הצגת שיאים אישיים**

**1** גע נגיעה ארוכה במסך המגע כדי להציג את התפריט.

- 2 בחר 2 > <sup>2</sup>.
- **3** בחר או .
- **4** החלק כדי להציג את השיאים האישיים שלך.

#### **שחזור שיא אישי**

ניתן להחזיר כל שיא אישי לערך השיא הקודם. **1** גע נגיעה ארוכה במסך המגע כדי להציג את התפריט.

- - 2 בחר 2 >  $\mathbb{R}$ .
	- **3** בחר או .
		- **4** בחר שיא.
- **5** בחר **שחזר אחרון** > . **הערה:** פעילויות שנשמרו אינן נמחקות.

### **מחיקת שיא אישי**

- **1** גע נגיעה ארוכה במסך המגע כדי להציג את התפריט.
	- **2** בחר 2 > ∜.
	- **3** בחר או .
	- **4** בחר שיא.
	- **5** בחר **נקה** > .

**הערה:** פעילויות שנשמרו אינן נמחקות.

#### **Connect Garmin**

תוכל להיות בקשר עם חבריך בחשבון Connect Garmin.Garmin Connect מעניק לך כלים המאפשרים לכם לעקוב זה אחרי זה וכן לנתח , לשתף ולעודד זה את זה. תעד את האירועים של אורח החיים הפעיל שלך , כולל אירועי ריצה, הליכה, טיולי שטח ועוד .

ניתן ליצור חשבון Connect Garmin בחינם בעת שיוך ההתקן עם הטלפון באמצעות היישום Connect Garmin, או לעבור לכתובת .garminconnect.com

**עקוב אחרי ההתקדמות שלך**: באפשרותך לעקוב אחרי הצעדים היומיים , להצטרף לתחרות ידידותית עם הקשרים שלך ולהגיע ליעדים שלך.

**נתח את הנתונים שלך**: ניתן להציג מידע מפורט יותר לגבי הפעילות, כולל זמן, מרחק, קלוריות שנשרפו ודוחות שניתן להתאים אישית.

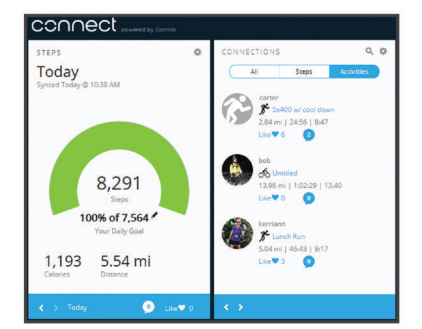

- **שתף את הפעילויות שלך**: באפשרותך להיות בקשר עם חברים כדי שתוכלו לעקוב זה אחר הפעילויות של זה, או להעלות קישורים לפעילויות שלך באתרי הרשתות החברתיות האהובות עליך.
- **נהל את ההגדרות שלך**: באפשרותך להתאים אישית את הגדרות ההתקן והמשתמש בחשבון Connect Garmin .

#### Garmin Move IQ<sup>"</sup>

כאשר התנועות שלך תואמות לדפוסי אימון מוכרים, התכונה IQ Move מזהה באופן אוטומטי את האירוע ומציגה אותו בציר הזמן. אירועי IQ Move מציגים את סוג הפעילות ואת משך הפעילות, אבל הפרטים הללו לא מופיעים ברשימת הפעילויות או בהזנת החדשות .

התכונה IQ Move יכולה להתחיל באופן אוטומטי פעילות עם מעקב זמן להליכה וריצה, באמצעות הגדרות הסף של הזמן שהגדרת ביישום Garmin Connect. פעילויות אלה נוספות לרשימת הפעילויות שלך .

#### **סנכרון הנתונים בעזרת היישום Connect Garmin**

ההתקן מסנכרן נתונים באופן אוטומטי עם היישום Connect Garminבכל פעם שאתה פותח את היישום. ההתקן מסנכרן נתונים מעת לעת עם היישום Connect Garmin באופן אוטומטי. ניתן גם לסנכרן את הנתונים באופן ידני בכל עת .

- **1** קרב את ההתקן לטלפון החכם שלך.
- **2** פתח את היישום Connect Garmin .
- **עצה:** היישום יכול להיות פתוח או לפעול ברקע.
- **3** גע נגיעה ארוכה במסך המגע כדי להציג את התפריט.
	- **4** בחר .
	- **5** המתן בעת סנכרון הנתונים.
- **6** תוכל לראות את הנתונים העדכניים שלך ביישום Connect Garmin .

#### **סנכרון הנתונים עם המחשב**

כדי שתוכל לסנכרן את הנתונים עם היישום Connect Garmin במחשב , (*הגדרת Express Garmin* , ™ עליך להתקין את היישום Express Garmin עמוד 6).

- **1** ניתן לחבר את ההתקן למחשב באמצעות כבל ה .USB-
	- **2** פתח את היישום Express Garmin .
		- ההתקן נכנס למצב אחסון בנפח גדול.
			- **3** בצע את ההוראות שעל המסך.
	- **4** הצג את הנתונים בחשבון Connect Garmin .

#### **הגדרת Express Garmin**

- **1** חבר את ההתקן למחשב באמצעות כבל .USB
- **2** עבור לכתובת [express/com.garmin.www](http://www.garmin.com/express) .
	- **3** פעל בהתאם להוראות המוצגות על המסך.

### **התאמה אישית של ההתקן**

#### **נעילה וביטול נעילה של מסך המגע**

תוכל להפעיל את האפשרות נעילה אוט' כדי לנעול את מסך המגע באופן אוטומטי לאחר פרק זמן מוגדר של חוסר פעילות כדי למנוע נגיעות במסך שלא במתכוון.

- **1** גע נגיעה ארוכה במסך המגע כדי להציג את התפריט.
	- **2** בחר > **נעילה אוט'**.
		- **3** בחר אפשרות.
- **4** הקש פעמיים על מסך המגע כדי לבטל את נעילת ההתקן.

#### **הגדרות צמיד חיישן דופק**

גע נגיעה ארוכה במסך המגע כדי להציג את התפריט ובחר .

- : הפעל וכבה את צמיד חיישן הדופק. ניתן להשתמש באפשרות רק פעיל ' כדי להשתמש בצמיד חיישן הדופק בעת פעילויות מתוזמנות בלבד.
- : ההגדרה מאפשרת להתקן להתחיל לשדר נתוני דופק להתקני Garmin *R* משויכים (*שידור נתוני דופק [להתקני](#page-7-0) [Garmin](#page-7-0)* [, עמוד](#page-7-0) 4).
- ההגדרה מאפשרת להתקן להתריע בפניך כאשר הדופק שלך חורג  $\blacklozenge$ מהסף שהוגדר לאחר פרק זמן של חוסר פעילות. (*הגדרת התראת דופק חריג*, עמוד 6).

#### **הגדרת התראת דופק חריג**

#### **זהירות**

תכונה זו מציגה לך התראה רק כאשר הדופק שלך עולה מעל מספר מסוים של פעימות לדקה, כפי שנבחר על-ידי המשתמש, לאחר פרק זמן של חוסר פעילות. תכונה זו אינה מודיעה לך על מצב לב אפשרי ולא נועדה לטפל או לאבחן מצב רפואי או מחלה. עליך לפנות תמיד לספק שירותי הבריאות שלך בנוגע לכל בעיה הקשורה ללב.

תוכל לקבוע את ערך הסף של הדופק.

- **1** גע נגיעה ארוכה במסך המגע כדי להציג את התפריט.
	- **2** בחר את ♥ > ♥.
	- **3** החלק כדי לקבוע את ערך הסף של הדופק.
	- **4** הקש על מסך המגע כדי לאשר את הערך.

<span id="page-9-0"></span>בכל פעם שהדופק שלך יעלה מעל הערך המותאם אישית, תופיע הודעה על כך וההתקן ירטוט.

#### **הגדרות ההתקן**

ניתן להתאים אישית הגדרות מסוימות בהתקן vívosport. הגדרות נוספות ניתן להתאים אישית בחשבון Connect Garmin .

גע נגיעה ארוכה במסך המגע כדי להציג את התפריט ובחר **∷** 

- : הגדרה זו מאפשרת לשייך את הטלפון החכם ולהתאים הגדרות Bluetooth) *Bluetoothהגדרות*, עמוד 6).
	- : כוונון הגדרות תצוגה (*הגדרות תצוגה*, עמוד 6).
- : הגדרה זו מגדירה את ההתקן להצגת השעה בתבנית של 12 שעות או 24 שעות ומאפשרת לך להגדיר את השעה באופן ידני (*הגדרת שעה באופן ידני*, עמוד 6).
	- : הפעלה וכיבוי של מעקב הפעילות והתראת התנועה.
	- : כוונון הגדרות מערכת (*הגדרות מערכת*, עמוד 6).

#### **Bluetoothהגדרות**

גע נגיעה ארוכה במסך המגע כדי להציג את התפריט ובחר ל - . א. מופיע מצב חיבור Bluetooth .

: הפעלה וכיבוי של הטכנולוגיה האלחוטית Bluetooth .

**הערה:** הגדרות Bluetooth אחרות מופיעות רק כאשר מפעילים את טכנולוגיית האלחוט Bluetooth .

- : מאפשר להפעיל התראות טלפון מהטלפון החכם התואם. ניתן להשתמש באפשרות רק שיח' כדי להציג התראות עבור שיחות טלפון נכנסות בלבד.
- **שייך כעת**: ההגדרה מאפשרת לשייך את ההתקן לטלפון חכם התומך ב-Bluetooth. הגדרה זו מאפשרת לך להשתמש בתכונות המחוברות באמצעות Bluetooth דרך היישום Connect Garmin, לרבות התראות והעלאת פעילויות ל-Connect Garmin .

#### **הגדרות תצוגה**

גע נגיעה ארוכה במסך המגע כדי להציג את התפריט ובחר ☀ < な.

**בהירות**: הגדרת רמת הבהירות של התאורה האחורית. ניתן לבחור או כדי לכוונן את רמת הבהירות.

**הערה:** ככל שרמת הבהירות גבוהה יותר, מתקצרים חיי הסוללה.

**זמן קצוב**: הגדרת משך הזמן שצריך לחלוף לפני כיבוי התאורה האחורית.

**הערה:** זמן קצוב ארוך יותר לכיבוי התאורה האחורית מקצר את חיי הסוללה.

**מחווה**: הגדרה הקובעת כי התאורה האחורית תופעל בעת ביצוע מחוות עם פרק כף היד. מחוות כוללות גם סיבוב שורש כף היד לכיוון הגוף כדי להסתכל על ההתקן. ניתן להשתמש באפשרות רק פעיל' כדי להשתמש במחוות בעת פעילויות מתוזמנות בלבד.

**כיוון**: הגדרת ההתקן להצגת נתונים בתצוגה אופקית או אנכית.

#### **הגדרת שעה באופן ידני**

כברירת מחדל, השעה מוגדרת באופן אוטומטי כאשר התקן vívosport משויך לטלפון חכם .

- **1** גע נגיעה ארוכה במסך המגע כדי להציג את התפריט.
	- **2** בחר > > **הגדר זמן** > **ידני**.
- **3** הקש במרכז מסך המגע כדי להגדיר שעות, דקות, חודש, יום ושנה.
	- **4** בחר או כדי לכוונן כל הגדרה.
	- **5** הקש במרכז מסך המגע כדי לעבור למסך הבא.
		- **6** בחר כדי לאשר כל הגדרה.

#### **הגדרות מערכת**

גע נגיעה ארוכה במסך המגע כדי להציג את התפריט ובחר ♣ < . **רטט**: הגדרת עוצמת הרטט.

**הערה:** ככל שעוצמת הרטט גבוהה יותר, מתקצרים חיי הסוללה. **זרוע**: הגדרה המאפשרת לבחור על איזו יד עונדים את ההתקן. **הערה:** הגדרה זו משמשת לאימון כוח ולמחוות.

**שפה**: הגדרת שפת ההתקן.

**הערה:** עליך לבחור קוד שפה בן שתי אותיות המציין את השפה שלך.

**יחידות**: הגדרת ההתקן להצגת המרחק שעברת בקילומטרים או במיילים. **אודות**: הצגת יחידת המידה, גרסת התוכנה, פרטי התקינה, הסכם הרישיון ואחוז הסוללה שנותר (*הצגת פרטי התקן*, עמוד 7).

**שחזר ברירות מחדל**: אפשרות לאפס את נתוני המשתמש ואת ההגדרות (*שחזור כל [הגדרות](#page-12-0) ברירת המחדל*, עמוד 9).

#### **Connect Garminהגדרות**

באפשרותך להתאים אישית את הגדרות ההתקן, אפשרויות הפעילות והגדרות המשתמש בחשבון Connect Garmin. חלק מההגדרות ניתן גם להתאים אישית בהתקן vívosport .

- מהיישום Connect Garmin, בחר או , בחר **התקני Garmin** , ובחר את ההתקן שלך .
- בווידג'ט ההתקנים ביישום Connect Garmin, בחר את ההתקן שלך .

לאחר התאמה אישית של ההגדרות, עליך לסנכרן את הנתונים כדי שהשינויים ייכנסו לתוקף בהתקן (*סנכרון [הנתונים](#page-9-0) בעזרת היישום [Garmin](#page-9-0) [Connect](#page-9-0)*[, עמוד](#page-9-0) 6) (*סנכרון [הנתונים](#page-9-0) עם המחשב*, עמוד 6).

#### **הגדרות משתמש בחשבון Connect Garmin**

בחשבון Connect Garmin, בחר **הגדרות משתמש**.

- **אורך צעד מותאם אישית**: מאפשר להתקן לחשב ביתר דיוק את המרחק שעברת בהתבסס על אורך הצעד המותאם אישית שלך. ניתן להזין מרחק ידוע ואת מספר הצעדים הדרוש כדי לעבור אותו ו- Garmin Connect יכול לחשב את אורך הצעד שלך .
- **קומות שטיפסת ביום**: מאפשר להזין יעד יומי עבור מספר הקומות שעליך לעלות.
- **צעדים יומיים**: מאפשר להזין את יעד הצעדים היומי. ניתן להשתמש בהגדרה יעד אוטומטי כדי לאפשר להתקן לקבוע את יעד הצעדים שלך באופן אוטומטי.
	- **תחומי דופק**: מאפשר להעריך את הדופק המרבי ולהגדיר תחומי דופק מותאמים אישית.
	- **מידע אישי**: מאפשר להזין פרטים אישיים, כגון תאריך לידה, מין, גובה ומשקל.

**שינה**: מאפשר להזין את שעות השינה הרגילות שלך.

**דקות אינטנסיביות בשבוע**: מאפשר להזין יעד שבועי הקובע את מספר דקות הפעילות שעליך לבצע באינטנסיביות מתונה עד גבוהה.

#### **הגדרות התקן בחשבון Connect Garmin**

מחשבון Connect Garmin, בחר **הגדרות ההתקן**.

- **מעקב פעילויות**: הפעלה וכיבוי של תכונות מעקב אחר פעילות, כגון התראת תנועה.
	- **התראות**: הגדרת שעות ותדירויות של שעון מעורר עבור ההתקן. ניתן להגדיר עד שמונה התראות נפרדות.
- **התחלת פעילות אוטומטית**: כיבוי והפעלה של אירועי IQ Move. ניתן לציין כמה זמן ימתין ההתקן לפני שיפעיל באופן אוטומטי את הטיימר לפעילויות ספציפיות .

**הערה:** הגדרה זו מקצרת את חיי הסוללה.

- **מחווה**: הגדרה הקובעת כי התאורה האחורית תופעל בעת ביצוע מחוות עם פרק כף היד. מחוות כוללות גם סיבוב שורש כף היד לכיוון הגוף כדי להסתכל על ההתקן.
	- **פרצוף שעון**: הגדרה המאפשרת לבחור פרצוף שעון.
	- **ווידג'ט ברירת מחדל**: הגדרת הווידג'ט שמופיע לאחר פרק זמן של חוסר פעילות.

**שפה**: הגדרת שפת ההתקן.

- **כיוון המסך**: הגדרת ההתקן להצגת נתונים בתצוגה אופקית או אנכית.
- **תבנית שעה**: הגדרת ההתקן להצגת השעה בתבנית של 12 שעות או24 שעות.
- **זמן קצוב**: הגדרת משך הזמן שצריך לחלוף לפני כיבוי התאורה האחורית. **הערה:** זמן קצוב ארוך יותר לכיבוי מקצר את חיי הסוללה.

**יחידות**: הגדרת ההתקן להצגת המרחק שעברת בקילומטרים או במיילים. **ווידג'טים גלויים**: אפשרות להתאים אישית את הווידג'טים המוצגים בהתקן. **איזו יד?**: הגדרה המאפשרת לבחור על איזו יד עונדים את ההתקן.

**הערה:** הגדרה זו משמשת לאימון כוח ולמחוות.

#### **הגדרות פרופילי פעילות מופעלות Connect Garmin**

<span id="page-10-0"></span>בחשבון Connect Garmin, בחר **אפשרויות פעילות** ובחר סוג פעילות.

- **התראות מצב פעילות**: ההגדרה מאפשרת להתאים אישית התראות מצב פעילות, כגון התראות חוזרות והתראות דופק. באפשרותך להגדיר את ההתקן כך שיציג לך התראה כשהדופק שלך נמצא מעל או מתחת לתחום היעד או לטווח מותאם אישית. ניתן לבחור תחום דופק קיים או להגדיר תחום מותאם אישית.
- **Lap Auto**: ההגדרה מאפשרת להתקן לסמן הקפות באופן אוטומטי בכל קילומטר או בכל מייל, בהתאם ליחידת המרחק המועדפת (*סימון [הקפות](#page-7-0)* , [עמוד](#page-7-0) 4).
	- **Pause Auto**: אפשרות להתקן להשהות את הטיימר באופן אוטומטי *R* כשאתה מפסיק לנוע (*שימוש [בתכונה](#page-7-0) [Pause Auto](#page-7-0)* [, עמוד](#page-7-0) 4).
- **זיהוי סדרה אוטומטי**: ההגדרה מאפשרת להתקן להתחיל ולהפסיק סדרות אימונים באופן אוטומטי במהלך פעילות אימון כוח.
- **שדות נתונים**: אפשרות להתאים אישית את מסכי הנתונים המוצגים במהלך פעילות עם מעקב זמן.

### **פרטי ההתקן**

#### **מפרטים**

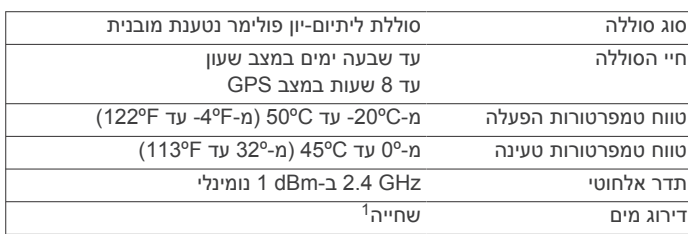

#### **הצגת פרטי התקן**

ניתן להציג את מזהה היחידה, גרסת התוכנה, פרטי התקינה ואחוז הטעינה של הסוללה.

- **1** גע נגיעה ארוכה במסך המגע כדי להציג את התפריט.
	- **2** בחר > > **אודות**.
	- **3** החלק כדי להציג את המידע.

#### **טעינת ההתקן**

#### **אזהרה**

התקן זה מכיל סוללת ליתיום-יון. עיין במדריך *מידע חשוב אודות הבטיחות והמוצר* שבאריזת המוצר, לקבלת אזהרות לגבי המוצר ומידע חשוב אחר.

#### *הודעה*

כדי למנוע קורוזיה, נקה ויבש היטב את המגעים ואת האזור שמסביבם לפני הטעינה או החיבור למחשב. עיין בהוראות הניקוי.

**1** חבר את הקצה הקטן של כבל ה USB- ליציאת הטעינה בהתקן.

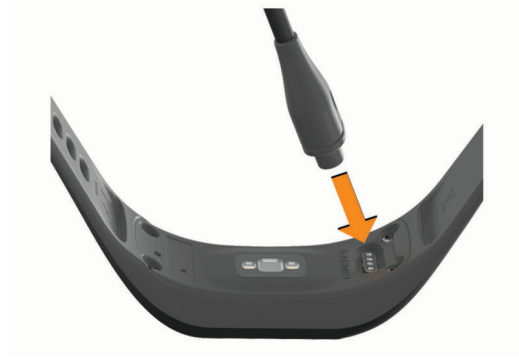

**2** חבר את הקצה הגדול יותר של כבל ה USB- ליציאת טעינה של .USB

1 לקבלת מידע נוסף, בקר באתר www.garmin.com/waterrating.

**3** המתן עד לטעינה מלאה של ההתקן.

#### **עצות לטעינת ההתקן שלך**

• חבר את המטען בבטחה להתקן כדי לטעון אותו באמצעות כבל ה USB- (*טעינת [ההתקן](#page-10-0)*, עמוד 7).

באפשרותך לטעון את ההתקן על-די חיבור כבל ה USB- אל מתאםAC המאושר על-ידי Garmin אל שקע סטנדרטי בקיר או יציאתUSB במחשב. טעינת סוללה ריקה נמשכת כשעה .

• הצג את אחוז הסוללה הנותר במסך פרטי ההתקן (*[הצגת](#page-10-0) פרטי התקן* , [עמוד](#page-10-0) 7).

### **טיפול בהתקן**

#### *הודעה*

טפל בהתקן בעדינות ומנע זעזועים כדי להאריך את חיי המוצר.

אין להשתמש בחפצים חדים לניקוי ההתקן.

אין להשתמש בחפצים קשים או חדים לצורך תפעול מסך המגע, שכן הדבר עלול לגרום לנזק.

הימנע משימוש בחומרים כימיים, בחומרים מסיסים ובחומרים דוחי חרקים העלולים להסב נזק לרכיבי הפלסטיק ולציפוי.

שטוף את ההתקן ביסודיות במים מתוקים לאחר חשיפה לכלור, למים מלוחים, לקרם הגנה, למוצרים קוסמטיים, לאלכוהול או לחומרים כימיים חריפים אחרים. חשיפה ממושכת לחומרים אלו עלולה לפגוע במעטפת.

אין לאחסן בסביבה עם טמפרטורה גבוהה, כגון מייבש בגדים.

אין לאחסן את ההתקן במקום שבו הוא עלול להיחשף לזמן ממושך לטמפרטורות קיצוניות, שכן הדבר עלול לגרום לנזק בלתי הפיך.

#### **ניקוי ההתקן**

אפילו כמות קטנה של זעה או לחות עלולה לגרום לחלודה ברכיבים החשמליים כאשר ההתקן מחובר למטען. חלודה עלולה למנוע יכולת טעינה והעברת נתונים.

*הודעה*

**1** נגב את ההתקן במטלית ועליה כמות קטנה של חומר ניקוי עדין.

**2** נגב את ההתקן לייבוש.

לאחר הניקוי, המתן עד שההתקן יתייבש לגמרי.

**עצה:** למידע נוסף, בקר באתר [fitandcare/com.garmin.www](http://www.garmin.com/fitandcare) .

### **פתרון בעיות**

#### **האם הטלפון החכם שלי תואם להתקן?**

התקן vívosport תואם לטלפונים חכמים המשתמשים בטכנולוגיית Bluetooth אחלוטית .

למידע על תאימות, עבור אל [ble/com.garmin.www](http://www.garmin.com/ble) .

#### **הטלפון אינו מתחבר להתקן**

- מקם את ההתקן בטווח של הטלפון החכם.
- אם ההתקנים שלך כבר משויכים, כבה את Bluetooth בשני ההתקנים ולאחר מכן הפעל אותו שוב .
	- אם ההתקנים שלך לא משויכים, הפעל את טכנולוגיית Bluetooth בטלפון החכם שלך .
- בטלפון החכם, פתח את היישום Garmin Connect, בחר שאו •••, ובחר **התקני Garmin** < **הוסף התקן** כדי להיכנס למצב שיוך.
- בהתקן, גע נגיעה ארוכה במסך המגע כדי להציג את התפריט ובחר > > **שייך כעת** כדי להיכנס למצב שיוך.

#### **מעקב אחר פעילויות**

למידע נוסף על דיוק מעקב אחר פעילויות, עבור אל garmin.com ./ataccuracy

#### **נראה שספירת הצעדים שלי אינה מדויקת**

אם נדמה לך כי ספירת הצעדים מדויקת, נסה את העצות הבאות.

- לבש את ההתקן על פרק כף היד הלא דומיננטית.
- שא את ההתקן בכיס כאשר אתה דוחף עגלת טיולון או מכסחת דשא.

<span id="page-11-0"></span>• שא את ההתקן בכיס כאשר נעשה שימוש בידיים או בזרועות בלבד בפעילות.

**הערה:** ייתכן שההתקן יפרש תנועות חוזרות מסוימות, כגון שטיפת כלים , קיפול כביסה או מחיאת כפיים, כצעדים.

#### **אין התאמה בספירת הצעדים בין ההתקן ולחשבון Garmin Connect**

ספירת הצעדים בחשבון Connect Garmin מתעדכנת בעת סנכרון ההתקן .

- **1** בחר אפשרות:
- סנכרן את ספירת הצעדים עם היישום Connect Garmin) *[סנכרון](#page-9-0) [הנתונים](#page-9-0) עם המחשב*, עמוד 6).
- סנכרן את ספירת הצעדים עם היישום Connect Garmin) *[סנכרון](#page-9-0) [הנתונים](#page-9-0) בעזרת היישום [Connect Garmin](#page-9-0)*[, עמוד](#page-9-0) 6).
	- **2** המתן בזמן שההתקן מסנכרן את הנתונים.

הסנכרון יכול להימשך כמה דקות.

**הערה:** רענון של היישום Connect Garmin או של היישום Garmin Connect אינו גורם לסנכרון הנתונים או לעדכון ספירת הצעדים .

#### **רמת המתח שלי אינה מוצגת**

כדי שההתקן יוכל לזהות את רמת המתח שלך, יש להפעיל את ניטור הדופק בצמיד חיישן הדופק.

ההתקן דוגם את השתנות הדופק לאורך היום במהלך פרקי זמן של חוסר פעילות כדי לקבוע את רמת המתח שלך. ההתקן אינו קובע את רמת המתח במהלך פעילויות מתוזמנות.

> אם מופיעים מקפים במקום רמת המתח, המתן במצב מנוחה עד שההתקן ימדוד את השתנות הדופק שלך.

#### **דקות האינטנסיביות מהבהבות**

כאשר אתה מתאמן ברמת אינטנסיביות המתקרבת ליעד דקות האינטנסיביות שלך, דקות האינטנסיביות מהבהבות.

התאמן למשך 10 דקות ברציפות לפחות ברמת אינטנסיביות מתונה או גבוהה.

#### **נראה כי כמות הקומות שטיפסת אינה מדויקת**

ההתקן משתמש בברומטר פנימי כדי למדוד את השינויים בגובה בזמן שאתה עולה במדרגות. כל קומה שאתה מטפס שווה ל -3 מטרים ( 10 רגל).

• חפש את חורי הברומטר הקטנים בגב ההתקן, ליד מגעי הטעינה, ונקה את האזור מסביב למגעי הטעינה.

חסימה של חורי הברומטר עשויה להשפיע על ביצועי הברומטר. ניתן לשטוף את ההתקן במים כדי לנקות את האזור.

לאחר הניקוי, המתן עד שההתקן יתייבש לגמרי.

- אל תאחוז במעקה ואל תדלג על מדרגות כשאתה מטפס.
- כאשר נושבת רוח חזקה, כסה את ההתקן מתחת לשרוולים או לז'קט מכיוון שמשבי רוח חזקים עשויים לגרום לקריאות בלתי יציבות של החיישן.

#### **עצות לנתוני דופק לא סדיר**

אם נתוני הדופק אינם סדירים או אינם מופיעים, תוכל לנסות את העצות הבאות.

- נקה וייבש את הזרוע שלך לפני לבישת ההתקן.
- הימנע ממריחת קרם נגד שיזוף, קרם לחות וחומר דוחה חרקים מתחת להתקן.
	- הימנע משריטת חיישן הדופק הנמצא בגב ההתקן.
- לבש את ההתקן מעל עצם פרק כף היד. ההתקן צריך להיות צמוד אבל נוח.
- השלם חימום של 5 עד 10 דקות וקבל קריאה של הדופק לפני תחילת הפעילות.

**הערה:** בתנאי מזג אוויר קר, בצע את החימום בתוך מבנה.

• שטוף את ההתקן במים מתוקים לאחר כל אימון.

#### **בהתקן שלי מוצגת שעה שגויה**

ההתקן מעדכן את השעה והתאריך בעת סנכרון ההתקן עם מחשב או טלפון חכם. במקרה של מעבר לאזור זמן שונה או מעבר לשעון קיץ, עליך לסנכרן את ההתקן כדי לקבל את השעה הנכונה.

**1** בחר את האפשרות **אוטו'** בהגדרות הזמן (*[הגדרות](#page-9-0) ההתקן*, עמוד 6).

- **2** ודא שבמחשב או בטלפון החכם שלך מוצגת השעה הנכונה לפי השעון המקומי.
	- **3** בחר אפשרות:
- סנכרן את ההתקן עם מחשב (*סנכרון [הנתונים](#page-9-0) עם המחשב*, עמוד 6).
	- סנכרן את ההתקן עם טלפון חכם (*סנכרון [הנתונים](#page-9-0) בעזרת היישום [Connect Garmin](#page-9-0)*[, עמוד](#page-9-0) 6).

השעה והתאריך מתעדכנים באופן אוטומטי.

#### **השגת אותות לוויין**

ייתכן שלהתקן יידרש קו ראייה ישיר לשמיים, ללא מכשולים, לקבלת אותות לוויין. השעה והתאריך מכוונים באופן אוטומטי לפי מיקום ה .GPS- **עצה:** לקבלת מידע נוסף על GPS , בקר באתר [com.garmin.www](https://www.garmin.com/aboutGPS) *JaboutGPS* 

**1** צא החוצה לשטח פתוח.

הפנה את חזית ההתקן כלפי השמיים.

**2** המתן בזמן שההתקן מאתר לוויינים. תהליך איתור אותות לוויין עשוי להימשך 30-60 שניות.

#### **שיפור קליטת לוויין GPS**

- הקפד לסנכרן לעתים קרובות את ההתקן עם חשבון Connect Garmin :
	- חבר את ההתקן למחשב באמצעות כבל USB והיישום Garmin **Express**
	- סנכרן את ההתקן עם היישום Connect Garmin באמצעות טלפון חכם שתואם ל-Bluetooth .

בזמן שאתה מחובר לחשבון Connect Garmin, ההתקן מוריד נתוני לוויין שהצטברו במשך כמה ימים כדי שיוכל לאתר אותות לוויין במהירות .

- צא עם ההתקן החוצה לאזור פתוח, הרחק מעצים ומבניינים גבוהים.
	- הישאר במקומך למשך כמה דקות.

#### **הארכת חיי הסוללה**

- הפחת את בהירות המסך וקצר את הזמן הקצוב לכיבוי (*[הגדרות](#page-9-0) תצוגה* , [עמוד](#page-9-0) 6).
	- כבה מחוות פרק כף היד (*[הגדרות](#page-9-0) תצוגה*, עמוד 6).
	- בהגדרות של מרכז ההתראות בטלפון החכם, הגבל את מספר ההתראות שמופיעות בהתקן vívosport) *ניהול [התראות](#page-8-0)*, עמוד 5).
		- השבת התראות חכמות (*[Bluetoothהגדרות](#page-9-0)*, עמוד 6).
- כבה את הטכנולוגיה האלחוטית Bluetooth כשאינך משתמש בתכונות עם חיבור (*[Bluetoothהגדרות](#page-9-0)*, עמוד 6).
- הפסק לשדר נתוני דופק להתקני Garmin משויכים (*[שידור](#page-7-0) נתוני דופק R [להתקני](#page-7-0) [Garmin](#page-7-0)* [, עמוד](#page-7-0) 4).
- כבה את צמיד חיישן הדופק (*[הגדרות](#page-9-0) צמיד חיישן דופק*, עמוד 6). **הערה:** ניטור דופק בצמיד חיישן הדופק משמש לחישוב דקות של אינטנסיביות גבוהה, 2VO מרבי, רמת מתח ושריפת קלוריות (*[דקות](#page-5-0) פעילות [אינטנסיבית](#page-5-0)*, עמוד 2).

#### **שחזור כל הגדרות ברירת המחדל**

תוכל לשחזר את כל הגדרות ההתקן לערכי ברירת המחדל של היצרן. **הערה:** פעולה זו מוחקת את כל המידע שהוזן על-ידי המשתמש ואת היסטוריית הפעילויות.

- **1** גע נגיעה ארוכה במסך המגע כדי להציג את התפריט.
	- **2** בחר > > **שחזר ברירות מחדל** > .

#### **עדכוני מוצרים**

במחשב, התקן את Garmin Express [\(](http://www.garmin.com/express)www.garmin.com/express). בטלפון החכם, התקן את היישום Connect Garmin.

דבר זה יספק גישה קלה לשירותים אלו עבור התקני Garmin .

- עדכוני תוכנה
- מתבצעת העלאה של הנתונים אל Connect Garmin
	- רישום מוצר

#### <span id="page-12-0"></span>**עדכון התוכנה באמצעות היישום Connect Garmin**

לפני שתוכל לעדכן את תוכנת ההתקן באמצעות היישום Connect Garmin , דרוש לך חשבון Connect Garmin ועליך לשייך את ההתקן לטלפון חכם תואם (*הפעלה [והגדרה](#page-4-0) של ההתקן*, עמוד 1).

סנכרן את ההתקן עם היישום Connect Garmin) *סנכרון [הנתונים](#page-9-0) בעזרת [היישום](#page-9-0) [Connect Garmin](#page-9-0)*[, עמוד](#page-9-0) 6).

כאשר תוכנה חדשה הופכת לזמינה, היישום Connect Garmin שולח באופן אוטומטי את העדכון להתקן שלך. העדכון מוחל כאשר אינך עושה שימוש פעיל בהתקן. כשהעדכון יושלם, תתבצע הפעלה מחדש של ההתקן .

#### **עדכון התוכנה באמצעות Express Garmin**

כדי שתוכל לעדכן את תוכנת ההתקן, עליך להוריד ולהתקין את היישום Express Garmin ולהוסיף את ההתקן (*סנכרון [הנתונים](#page-9-0) עם המחשב* , [עמוד](#page-9-0) 6).

- **1** ניתן לחבר את ההתקן למחשב באמצעות כבל ה .USB- כאשר יש תוכנה חדשה זמינה, היישום Express Garmin שולח אותה להתקן שלך .
- **2** לאחר שהיישום Express Garmin מסיים לשלוח את העדכון, נתק את ההתקן מהמחשב .

ההתקן מתקין את העדכון.

#### **קבלת מידע נוסף**

- לקבלת מדריכים, מאמרים ועדכוני תוכנה נוספים, עבור לכתובת .support.garmin.com
- כדי לקבל מידע על אביזרים אופציונליים ועל חלקי חילוף, עבור לכתובת [com.garmin.buy](http://buy.garmin.com) או פנה לספק Garmin שלך .

#### **נספח**

#### **יעדי כושר**

הכרת אזורי הדופק שלך יכולה לעזור לך למדוד ולשפר את הכושר שלך כאשר תבין את העקרונות ותיישם אותם.

- הדופק שלך הוא דרך טובה למדוד את האינטנסיביות של הפעילות הגופנית.
- אימון באזורי דופק מסוימים יכול לעזור לך לשפר את כוח וסיבולת הלב.

אם אתה יודע מה הדופק המרבי שלך, תוכל להשתמש בטבלה (*חישובי אזור דופק*, עמוד 9) כדי לקבוע מה אזור הדופק הטוב ביותר עבור מטרות הכושר שלך.

אם אינך יודע מה הדופק המרבי שלך, השתמש באחד המחשבונים הזמינים באינטרנט. מכוני כושר ומרכזי בריאות מסוימים יכולים לספק מבדק המודד את הדופק המרבי. הדופק המרבי המוגדר כברירת מחדל הוא 220 פחות הגיל שלך.

#### **אודות אזורי דופק**

ספורטאים רבים משתמשים באזורי דופק למדידה ולחיזוק של סיבולת הלב ולשיפור רמת הכושר הגופני. אזור דופק הוא טווח מוגדר של פעימות לדקה . חמשת אזורי הדופק המקובלים ממוספרים מ -1 עד 4 , בסדר אינטנסיביות עולה. בדרך כלל, אזורי דופק מחושבים על בסיס אחוזים מתוך הדופק המרבי שלך.

#### **חישובי אזור דופק**

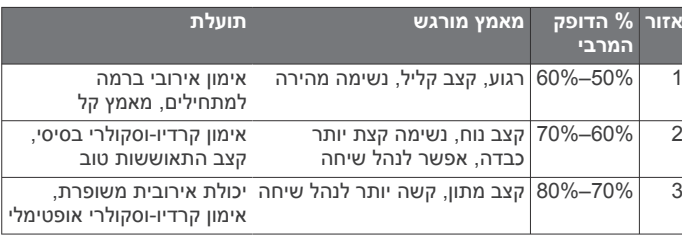

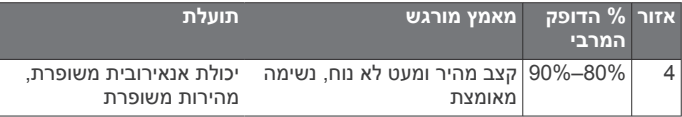

<span id="page-13-0"></span>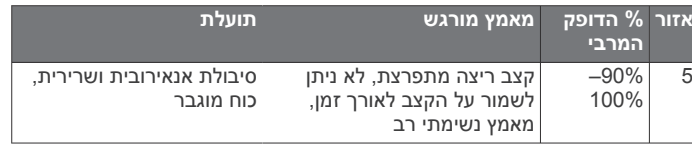

#### **דירוגים סטנדרטיים של 2VO מרבי**

הטבלאות הבאות מציגות סיווגים סטנדרטיים של 2VO מרבי משוער לפי גיל ומין.

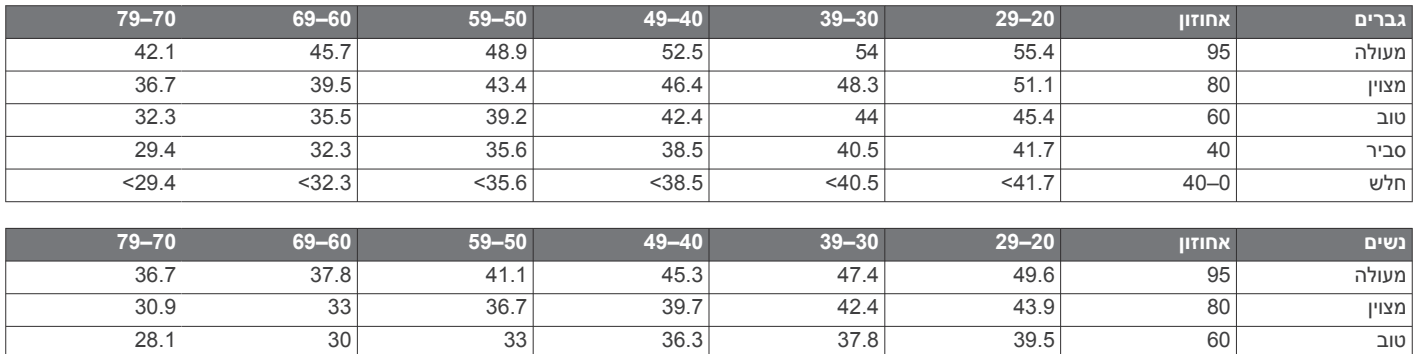

סביר 40 36.1 34.4 33 30.1 27.5 25.9 חלש 40–0 36.1> 34.4> 33> 30.1> 27.5> 25.9>

הנתונים הודפסו מחדש באישור Institute Cooper The. לקבלת מידע נוסף, בקר באתר [org.CooperInstitute.www .](http://www.CooperInstitute.org)

#### **רישיון של Clause3- BSD**

Copyright © 2003-2010, Mark Borgerding

כל הזכויות שמורות.

הפצה מחדש ושימוש במקור ובאופן בינארי, עם או ללא שינוי, מותרים בעת עמידה בתנאים הבאים:

- הפצה מחדש של קוד מקור חייבת להכיל את הודעה זכויות היוצרים שלעיל, את רשימת התנאים ואת ההצהרה הבאה.
- הפצה מחדש באופן בינארי חייבת להכיל את הודעת זכויות היוצריך שלעיל, את רשימת התנאים ואת ההצהרה הבאה בתיעוד ו/או בחומרים אחרים שסופקו עם ההפצה.
- אין להשתמש בשם המחבר ובשמות של התורמים כדי לאשר או לקדם מוצרים שסופקו עם תוכנה זו ללא אישור ספציפי מראש בכתב.

תוכנה זו מסופקת על-ידי בעלי זכויות היוצרים והתורמים "כמו שהיא" וכל אחריות מפורשת או משתמעת, כולל, בין השאר, האחריות המשתמעת של סחירות והתאמה למטרה מסוימת, פטורה. בעלי זכויות היוצרים או התורמים לא ישאו בשום מקרה בחבות בגין נזקים ישירים, עקיפים, מקריים, מיוחדים, פיצויים או תוצאתיים (כולל, בין השאר, רכישת סחורות או שירותים חלופיים ; פגיעה בשימוש, נתונים או רווחים; או אובדן מסחרי) לא משנה ממה נגרם , בכל תיאוריה או חבות, בין אם בחוזה, או בנזיקין (כולל רשלנות או סיבה אחרת) המתעוררת בכל דרך מהשימוש בתוכנה זו, גם אם נתקבלה הודעה על האפשרות לנזקים כאלה.

#### **אינדקס**

#### **A**

**,**  Lap Auto **[4](#page-7-0)**

### IQ

**G**<br>**C**<br>**[1](#page-4-0)** Connect **IQ**<br>**G** 

**, [7](#page-10-0) – , [5](#page-8-0)** Pacer Virtual **[3](#page-6-0)** VIRB מרוחק **[2](#page-5-0) V** העברת קבצים **[6](#page-9-0)** USB **[9](#page-12-0)** GPS**U** , אות **[9](#page-12-0)** מעדכן תוכנה **[9](#page-12-0)** Express Garmin **[6](#page-9-0)** Connect Garmin

**,**

**א**<br>אביזרים **[9](#page-12-0)**<br>אותות לוויין **9** אחסון נתונים

תחומים **[9](#page-12-0)** שיוך חיישנים חיישן **,[6](#page-9-0) [8](#page-11-0)** התראות **[,3](#page-6-0) [6](#page-9-0)** אזורים **[9](#page-12-0)** דופק **[,1](#page-4-0) [2](#page-5-0) ד**אימון , מצבים **[3](#page-6-0) ,**

הצגה **[5](#page-8-0)** היסטוריה **,[5](#page-8-0) [6](#page-9-0)** הגדרות תצוגה **[6](#page-9-0)** הגדרות מערכת **[6](#page-9-0)** התקן **[7](#page-10-0)** הגדרות **,[6](#page-9-0) ,[7](#page-10-0) [9](#page-12-0) ה**דקות אינטנסיביות **,**  השלט של VIRB **[2](#page-5-0)** הקפות **[4](#page-7-0)** שליחה למחשב התאמה אישית של ההתקן 6<br>התראות 1, 3–5<br>דופק 6<br>רטט 5<br>רטי 1<br>זמן 6<br>ספירה לאחור [4](#page-7-0)<br>טיימר פפירה לאחור 4<br>ספירה לאחור 4

**, [6](#page-9-0) –** טכנולוגיית 8<br>יישומים 8<br>יישומים 4<br>יישומים 8<br>שיוך 8,[7](#page-10-0)<br>יישומים 4<br>ייעדים 1,7<br>טלפון חכם 1<br>טלפון חכם 1<br>כיל [2](#page-5-0)<br>כיל 2

מחיקה , שיאים אישיים

<span id="page-14-0"></span>מסך **,** מסך מגע **[1](#page-4-0)** מסכי נתונים **,** מפרטים **[7](#page-10-0)** מעקב אחר פעילות **[1](#page-4-0)** נעילת , מסך **[6](#page-9-0)** ניקוי ההתקן **[8](#page-11-0) <sup>נ</sup>**מרחק , התראות **[3](#page-6-0)** מצב שינה **[2](#page-5-0)** מצב אחסון בנפח גדול נתונים אחסון העברה **ס** סוללה **,**  טעינה **[7](#page-10-0) , , [7](#page-10-0)** ניצול מרבי **[6](#page-9-0) ע**<br>עדכונים , תוכנה **9** עדכונים , תוכנה 9<br>פעילויות 3<br>פעילויות 3<br>פתרון בעיות 9,8,3<br>קלוריה 2<br>קצב 3<br>רמת מתח 3,8<br>שיאים אישיים [5](#page-8-0) שיוך<br>חיישני +ANT **4 ת**שעון עצר **[4](#page-7-0)** שעון **[,4](#page-7-0) [6](#page-9-0)** שעה ביום **[8](#page-11-0)** שמירת פעילויות **[3](#page-6-0)** טלפון חכם **,[1](#page-4-0) [8](#page-11-0)** חיישני +ANT **, , [5](#page-8-0)** תאורה אחורית **[1](#page-4-0)** תוכנה<br>גרסה **7** תפריט **[1](#page-4-0)** עדכון **[9](#page-12-0)** גרסה

# support.garmin.com

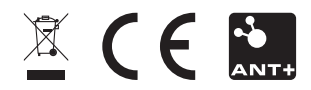